# ひばりネットよやくまくん 利用者マニュアル

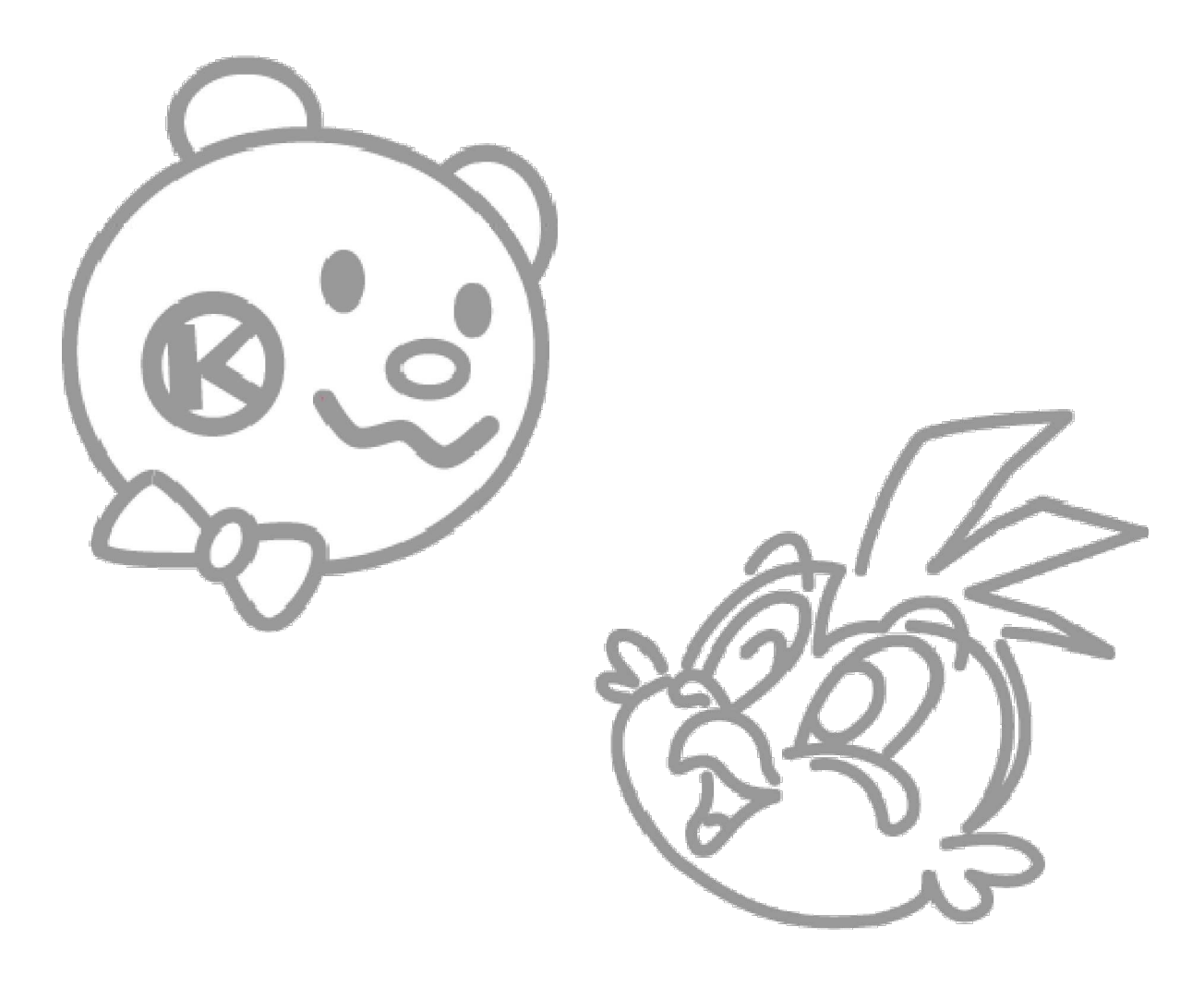

ふれあい文化センター

## はじめに

ふれあい文化センターは、社会体育施設や熊本市公民館で稼働中の「ひばりネット・よ やくまくん」と同じシステムを用いて空き状況の確認や予約を行います。

使用に関してのルールは公民館とほぼ同じですが、社会体育施設と大きく違いますので、 以下の事項をご確認の上ご使用ください。

【インターネットや電話でできること】

- 空き状況の確認
- 部屋の予約

【インターネットや電話でできないこと(窓口でしかできないこと)】

- 使用料のお支払い
- 使用料支払い済みの予約の変更・取消
- 使用者登録・施設利用登録

【ふれあい文化センター使用までの流れ】

1. 予約システムで「ふれあい文化センター」をさがす。

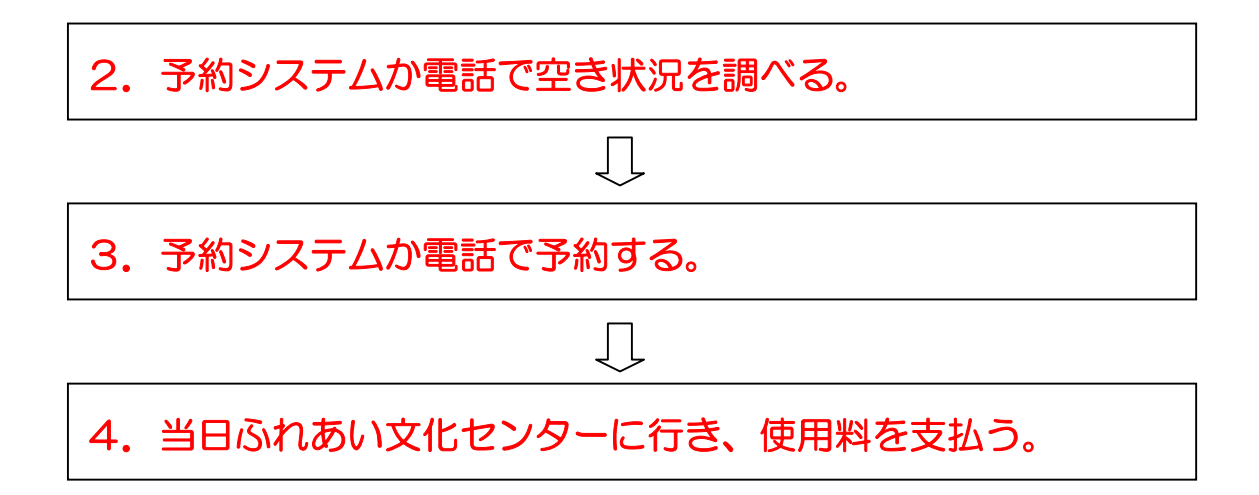

#### 団体登録について

☆ふれあい文化センターを初めて使用される方は、団体登録が必要です。

- ★団体登録を行うためには、まずふれあい文化センター専用の「ふれあい文化センター 使用者登録申請書)」に記入してふれあい文化センターに 提出してください。団体登録完了後、インターネット、携帯電話等を利用してふれあ い文化センターの空き状況の確認や予約(仮予約)が可能となります。また、インタ ーネット等を利用してふれあい文化センターの予約をされる方は、責任者の「メール アドレス」と「本人確認のための質問と回答」欄の入力が必須となります。
- ★「使用者登録申請書」は「ふれあい文化センター」の窓口で配布しております。また、 熊本市ホームページ(トップページ「分類からさがす」の「学び・観光・スポーツ」⇒ 「平和・人権・男女共同参画」⇒ふれあい文化センター)からもダウンロードできま す。
- ★記入した「使用者登録申請書」をふれあい文化センター窓口にご提出ください。「使 用者登録申請書」受理後、使用内容についての審査を行います。審査後、使用者登録 申請書のコピーをお渡しします。コピーには「団体使用者IDとパスワード」が書い てありますので保管しておいてください。
- ★社会体育施設や熊本市公民館で既に登録されている団体で、ふれあい文化センターを 新たに利用したい方は、ふれあい文化センターにご連絡ください。使用者登録申請書 を提出していただいた後、職員が施設登録を行います。施設登録完了後、利用可能と なります。

# 1 ふれあい文化センターをさがす。

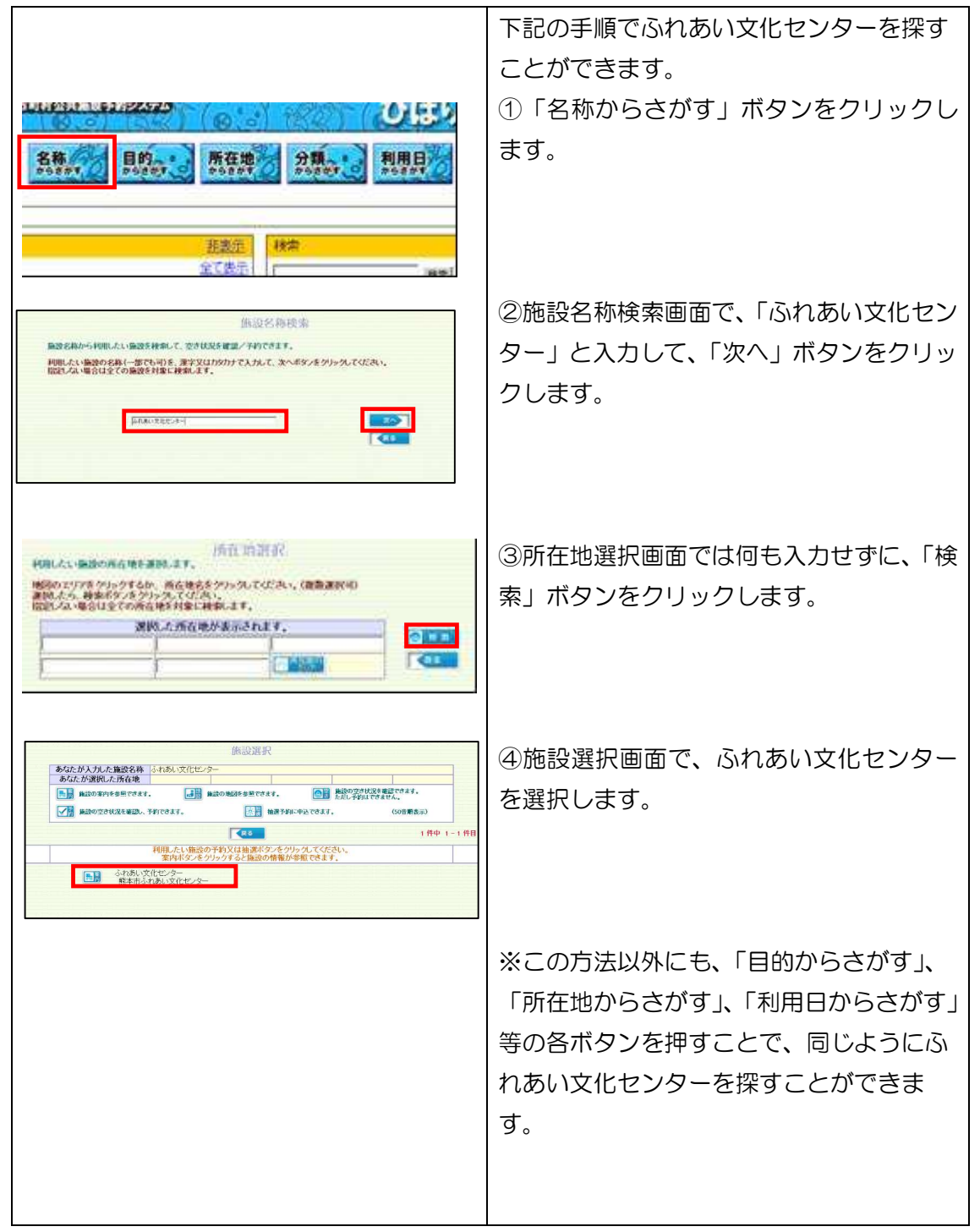

## 2 空き状況を確認する。

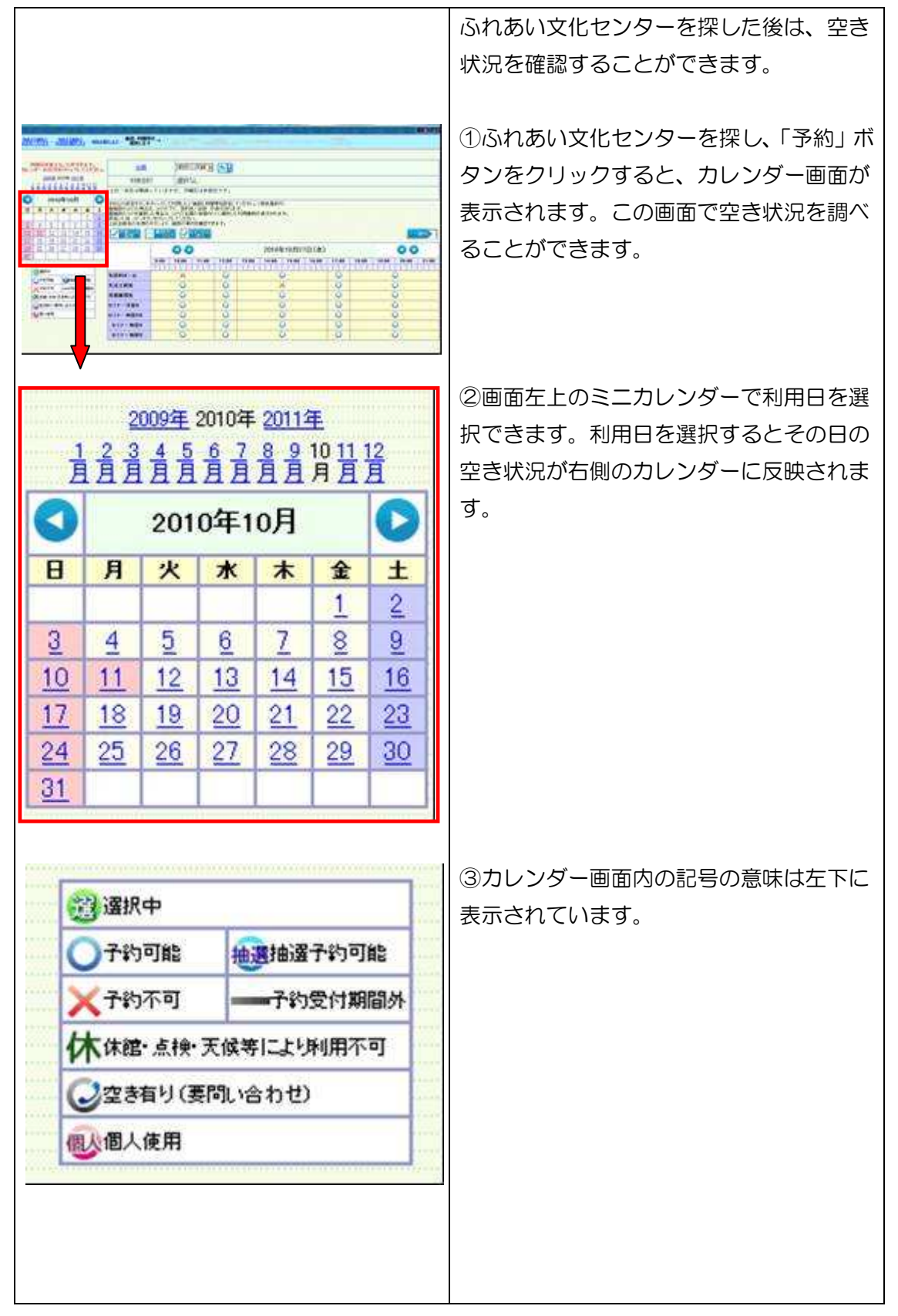

## 3 予約をする。

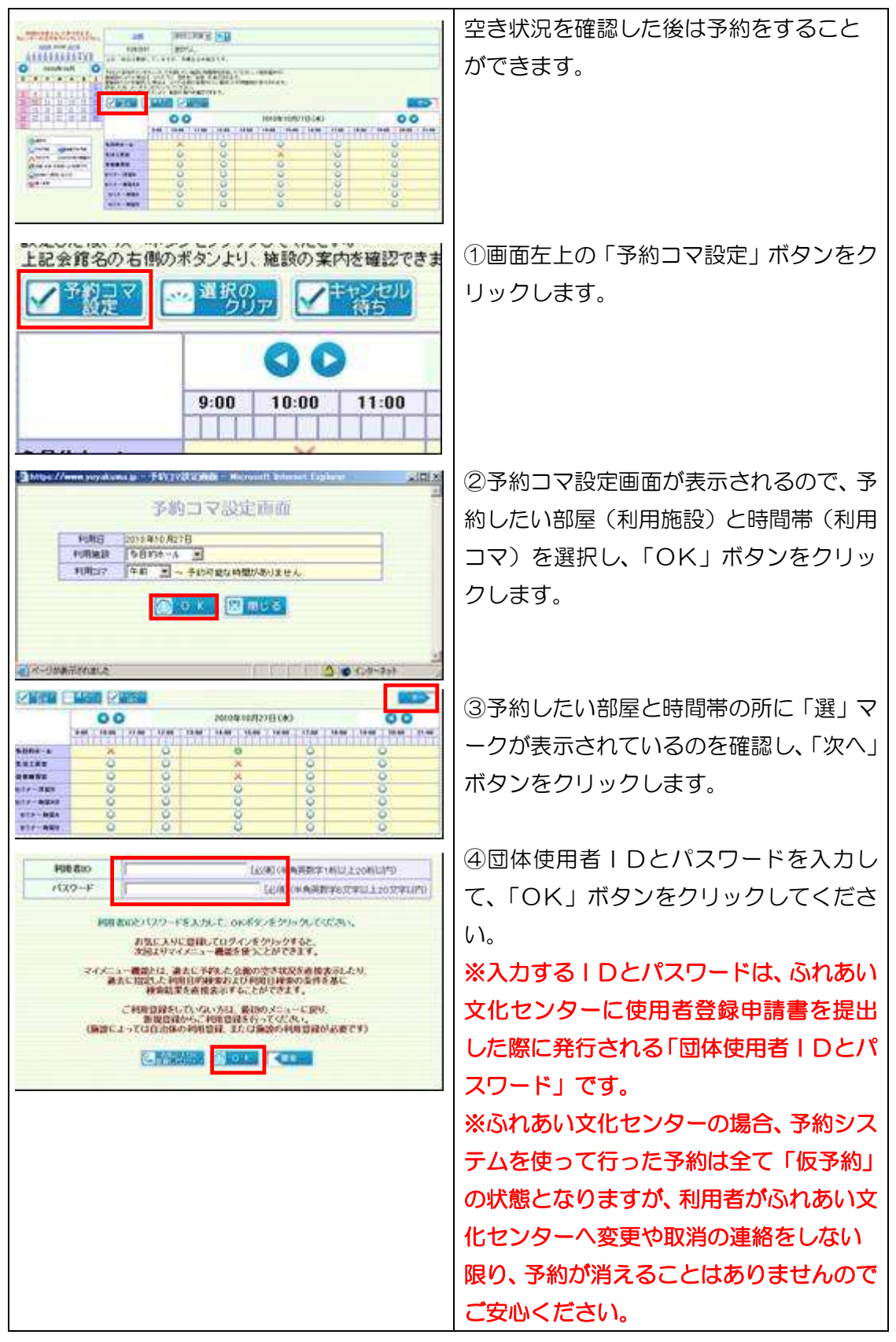

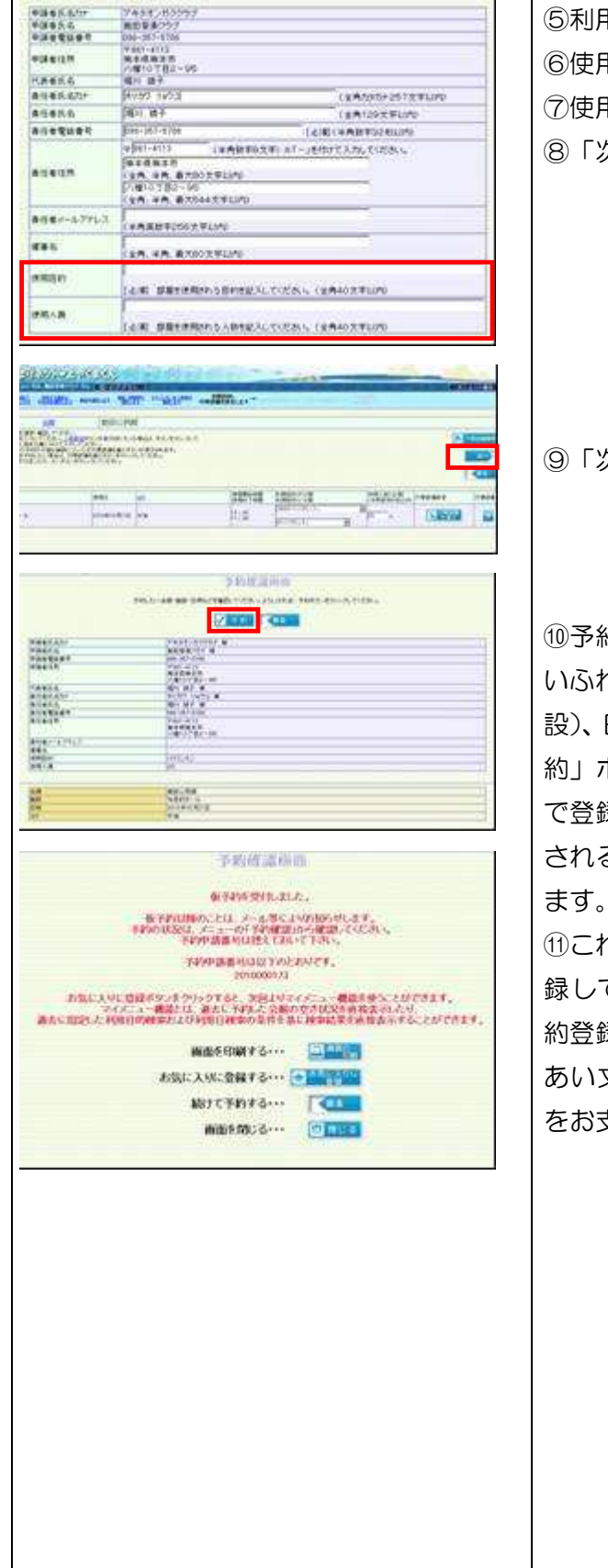

⑤利用者の情報が表示されます。 ⑥使用目的をご記入ください。 ⑦使用人数をご記入ください。 ⑧「次へ」ボタンをクリックします。

⑨「次へ」ボタンをクリックします。

⑩予約確認画面が表示されます。予約した いふれあい文化センター(会館)、部屋(施 日時を確認し、間違いがなければ「予 約」ボタンをクリックします。「この内容 で登録します。よろしいですか?」と表示 されるので、「OK」ボタンをクリックし ます。

⑪これで予約は終了です。予約終了後に登 録していただいたメールアドレスに仮予 約登録完了のメールが届きますので、ふれ あい文化センター使用日に窓口で使用料 をお支払いください。

### 4 予約の確認

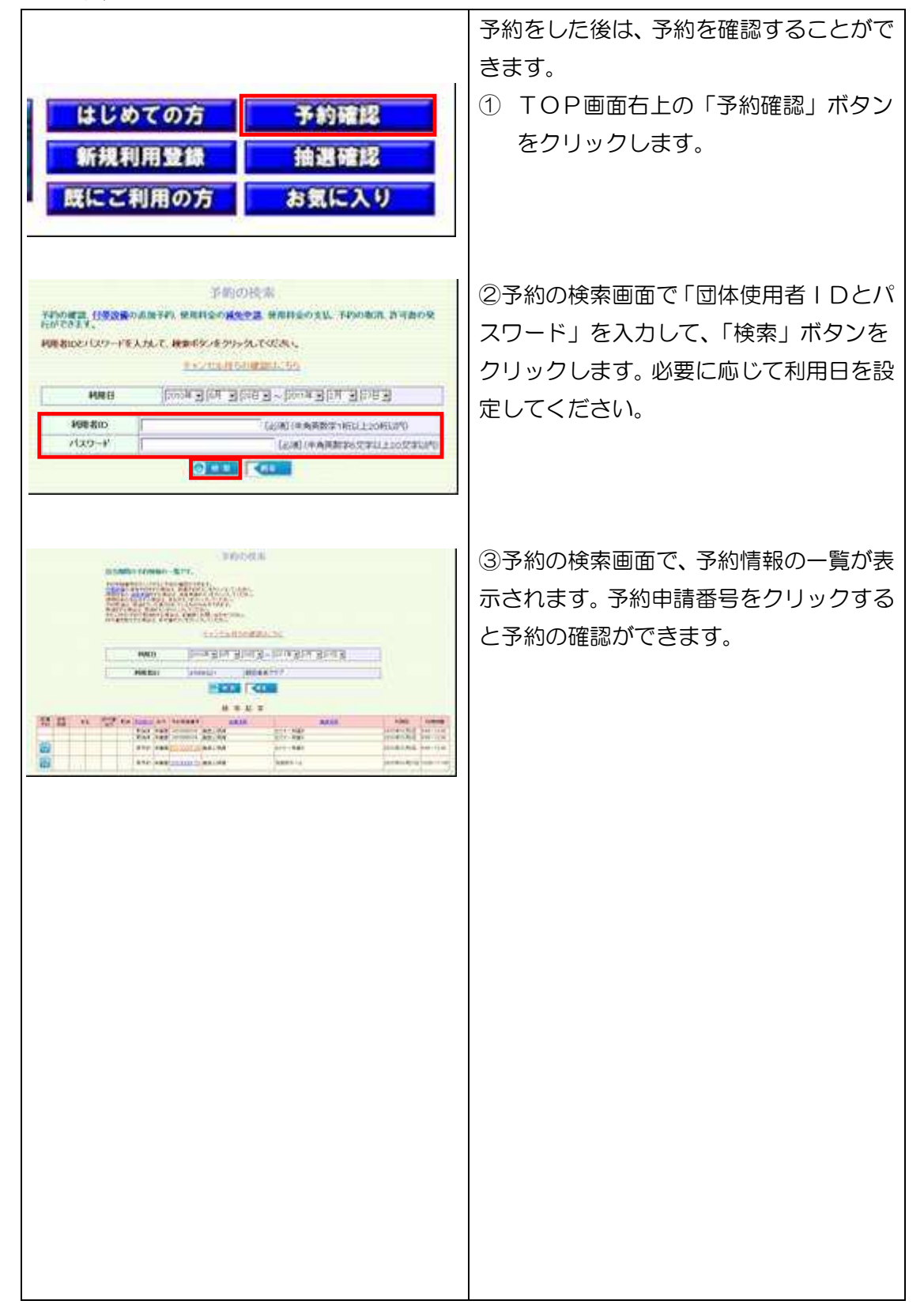

# 5 その他

<1.使用料の支払いについて>

施設使用料は、ふれあい文化センター使用日当日に窓口でお支払いください。冷暖房 を使用される場合は、別途冷暖房使用料が必要な場合がありますので、ご注意ください。

<2.予約の変更・取り消しについて>

予約システムを利用した予約の変更・取消はふれあい文化センター窓口でしかできま せんので、必要な場合はふれあい文化センターへご連絡ください。

<3.ふれあい文化センターの連絡先 午前 9 時~午後 9 時半> ふれあい文化センター ・・・・・・・・・・・・・・ 096-366-7310 ヒバリネットよやくまくんヘルプデスク・・・・・・・ 096-334-4890